ある品目を他の品目に置換する必要があるかもしれません。例えば、2つの品目は同等ですが、1つは旧 版で廃番の予定があり、もう1つは新版の場合です「IGMDH Streamlineでは、旧い品目の販売履歴や在庫 情報を、新しい品目の履歴や情報に統合できます。

品目の置換は簡単です。置換には、2つの方法があります。第1の方法は、[単一置換の作成で](#page--1-0)す。第2の 方法は、[複数一括置換の作成で](#page--1-0)す。

# 単一置換の作成

- 1. ツリー ビューにて置換元品目コードを選択します。
- 2. 品目 > 置換メニューの選択、または選択品目を右クリックし、右クリックメニューから置換…コ マンドを選択します。

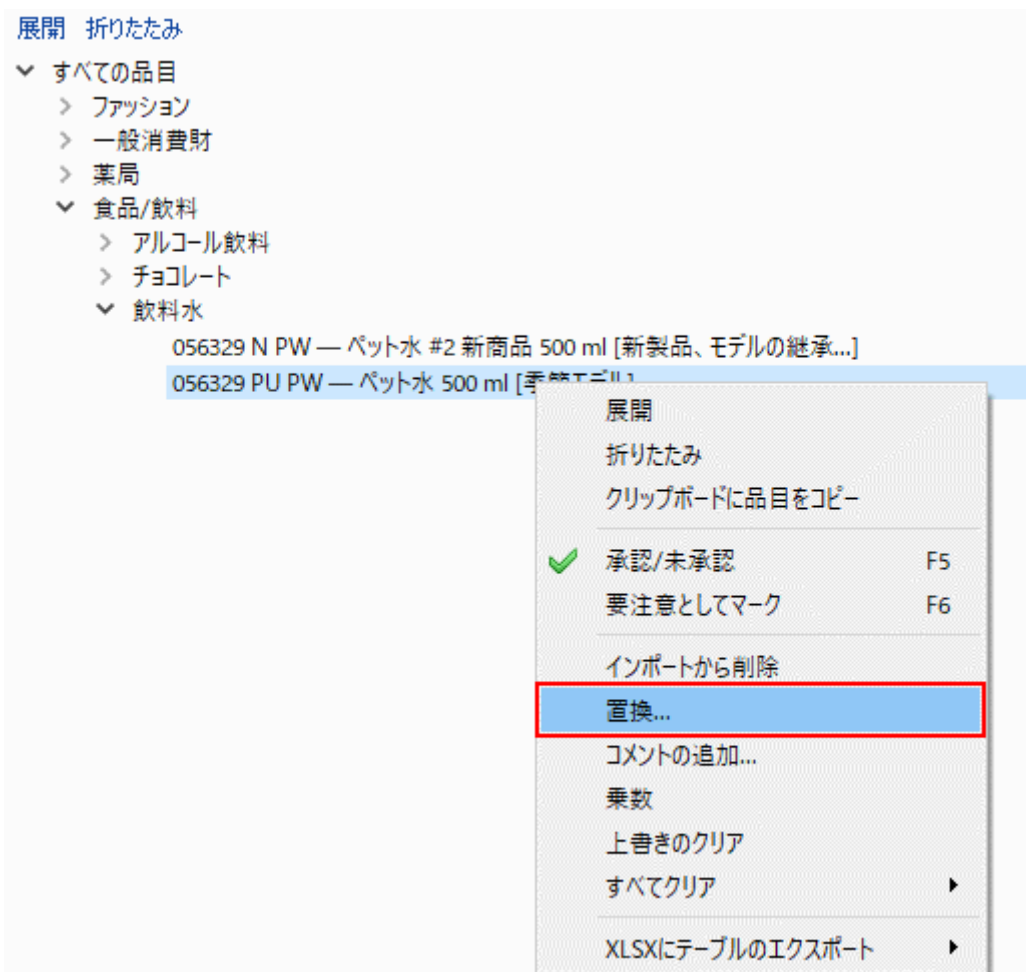

1. 置換先品目コードを入力します。

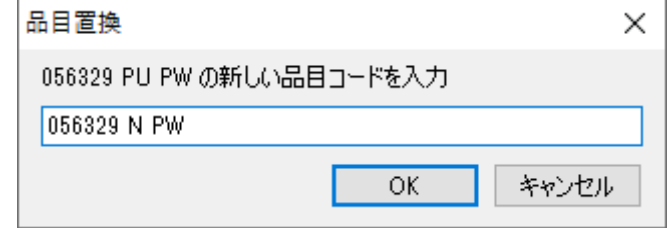

1. **OK**を入力します。

ここで、履歴が統合されます。

予測ボタンをクリックして、予測を更新します。

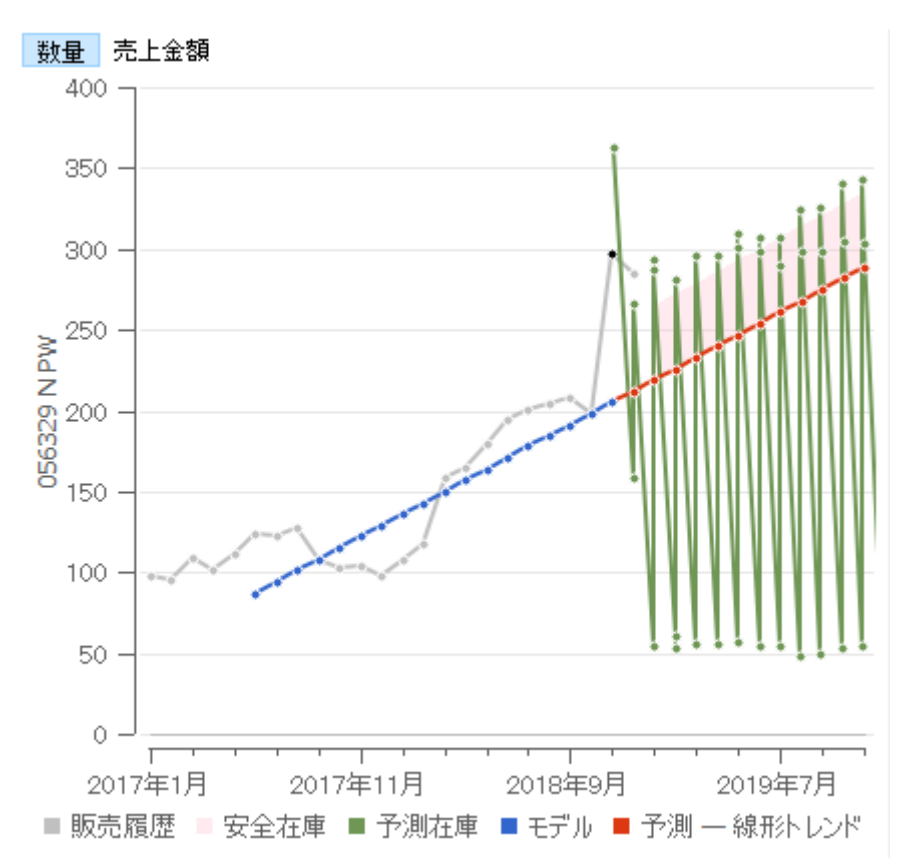

置換先品目コードを事前にコピーできます。ツリー ビューにて置換先品目コードを選択後、右クリッ クメニューのクリップボードに品目をコピーにて、コピーします。その後、置換元品目コードの品目置 換ダイアログにて**Ctrl+V**ショートカットキー利用し置換先品目コードを貼り付けできます。

## 複数一括置換の作成

一括置換は、置換ルールを定義後、データ更新ボタンをクリックして適用します。次の手順に従い、一 括置換します。:

1. メニューより品目 > 削除/置換 ルールを選択します。

- 2. 表示された削除/置換 ルール ダイアログにてルールを定義します。
- 3. 閉じるをクリックして、ダイアログを閉じます。
- 4. データ更新ボタンをクリックして、一括置換します。
- 5. 予測ボタンをクリックして、予測を更新します。

ダイアログの説明やルールの定義方法は、下記にて説明します。

## 削除/置換 ルール ダイアログ

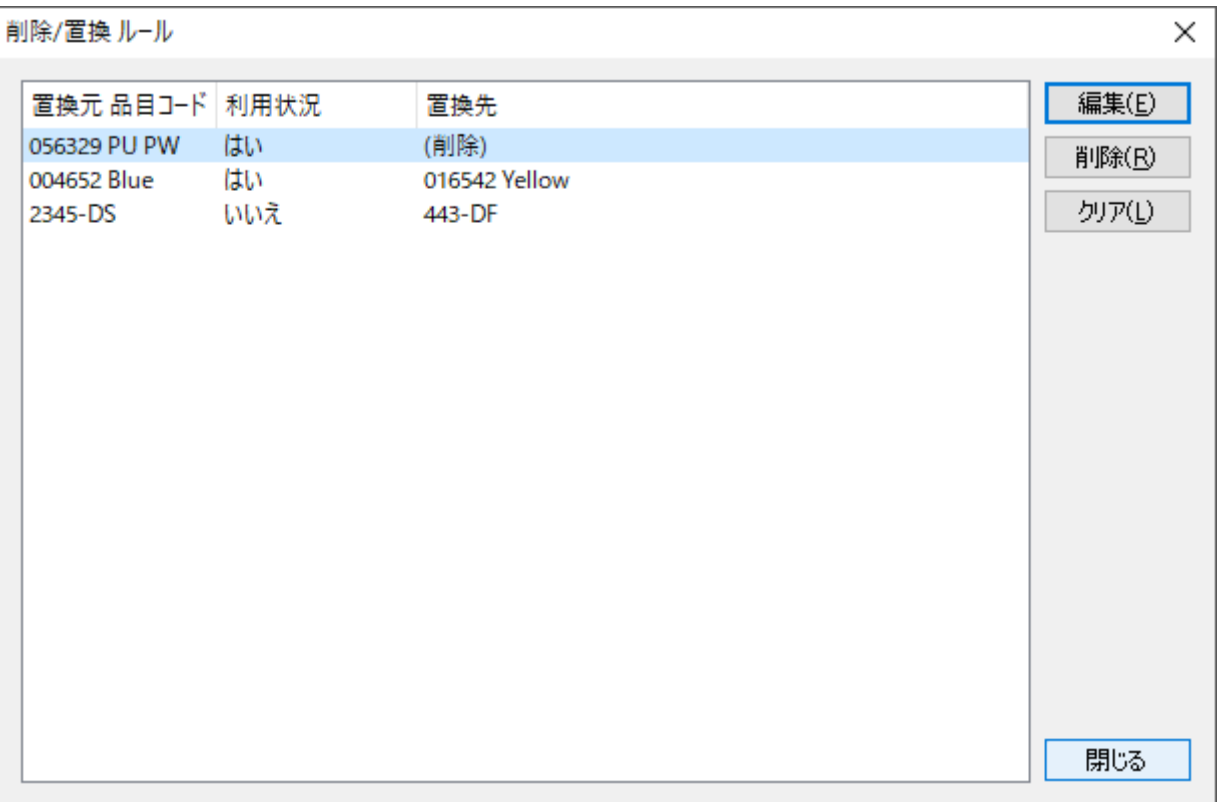

このダイアログには、ルールを表示する一覧表と、ルールを操作するボタンがあります。ルールには、 次の2種類があります。: 削除ルールと置換ルールです。それぞれのルールは、テーブル内の1行に表示 されます。

ルール作成には、2つの方法があります。第1の方法は、品目 > インポートから削除、または品目 > 置 換 コマンドを利用します。一覧表に追加されたルールは、自動で適用されます。第2の方法は、 編集 ボタンをクリック後に表示されるダイアログにて、ユーザー自身で一覧表を編集する方法です。一覧表 に追加されたルールは、自動では適用されません。ダイアログを閉じた後に、データ更新ボタンをクリッ クすることで、ルールが適用されます。

定義したルールとその適用結果はプロジェクトに保存されますが、利用状況フラグは保存されません。 そのため、再度プロジェクトを開いた場合、ダイアログの利用状況列には不明ラベルが表示されます。

### 一覧表説明

置換元品目コード列は、置換元品目コードもしくは削除品目コードを表示します。

利用状況列は、置換や削除の実行前は 不明 を表示し、実行後は はい または いいえ を表示します。 実行後にルールが適用された品目がある場合 はい となり、ルールが適用された品目がない場合 いい え になります $^1$  $\Box$ 

置換先列は、置換ルールでは、置換元品目コードに対する置換先品目コードを表示します。削除ルール では、'削除'を表示します。

#### 各ボタン

クリアボタンは、一覧表からすべてのルールを削除します。

削除ボタンは、一覧表から選択ルールを削除します。

編集ボタンは、一覧表内のルールを変更するために利用します。ボタンは、下に掲載されている一覧編 集状態のダイアログを切り替えます。

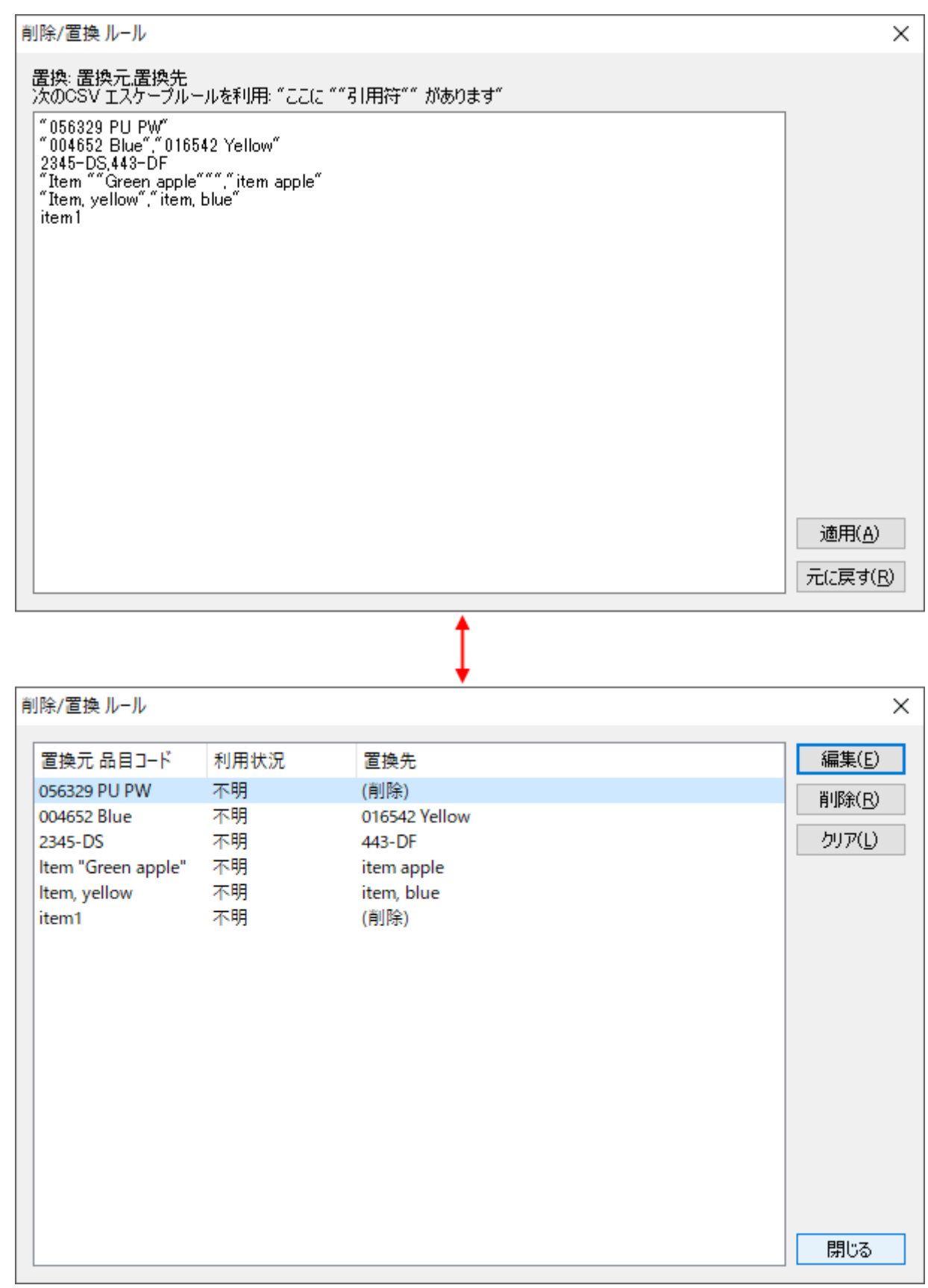

次の文法に従い、ルールを入力します。:

● 1行に1つのルール

- 置換ルール文法: 〈置換元品目コード〉, 〈置換先品目コード〉
- 削除ルール文法: <削除品目コード>
- 品目コードで以下を残すには: 引用符の場合、引用符を重ね、さらに二重引用符で囲みます。例: "Item ""Green apple""" 開始または終了にスペースがあるの場合、二重引用符で囲みます。例: " Green apple "
	- カンマの場合、二重引用符で囲みます。例: "Apple, green"

適用ボタンは、ルール一覧の変更を保存します。

元に戻すボタンは、一覧をこれまでの状態に戻します。

[次へ: 予測の評価](https://gmdhsoftware.com/documentation-sl/ja:evaluating-forecast-accuracy)

[PDF](https://gmdhsoftware.com/documentation-sl/doku.php?id=ja:product-substitutions&do=export_pdf)[ダウンロード](https://gmdhsoftware.com/documentation-sl/doku.php?id=ja:product-substitutions&do=export_pdf)

[1\)](#page--1-0)

翻訳者注釈: 置換元品目コードや置換先品目コードに間違いがあるときなどが、これに該当します。

From: <https://gmdhsoftware.com/documentation-sl/> - **GMDH Streamline Docs**

Permanent link: **<https://gmdhsoftware.com/documentation-sl/ja:product-substitutions>**

Last update: **2020/09/27 08:59**

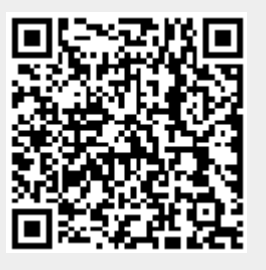